# chemobabel

— Chemical Structures from MDL Molfiles, ChemDraw Files or SMILES Notations — 化学構造式を MOL ファイルや ChemDraw ファイル, SMILES 表記法から自動生成

Hironobu Yamashita (@aminophen)

September 19, 2022

この文書では、化学構造式を生成して LATEX の文書中に挿入するためのパッケージである chemobabel.sty と同梱リソースの使い方を説明します。構造式は Open Babel の機能を利用する ことにより、MDL Molfile, ChemDraw ファイル、さらには SMILES 表記法を含むさまざまな化 学データ形式から生成できます。以下の構造式はこの方法によって出力されたものです。

For English documentation, please refer to chemobabel-en.pdf.

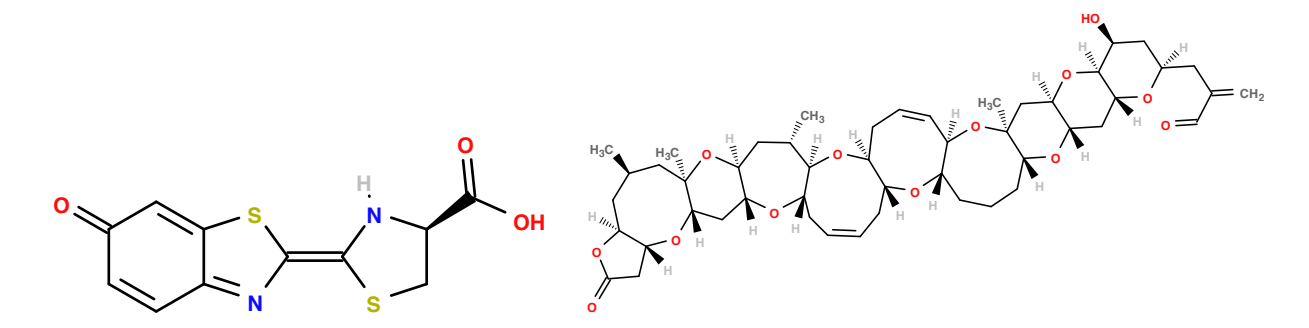

Fig. 1: Firefly luciferin & Brevetoxin A (from MDL Molfiles)

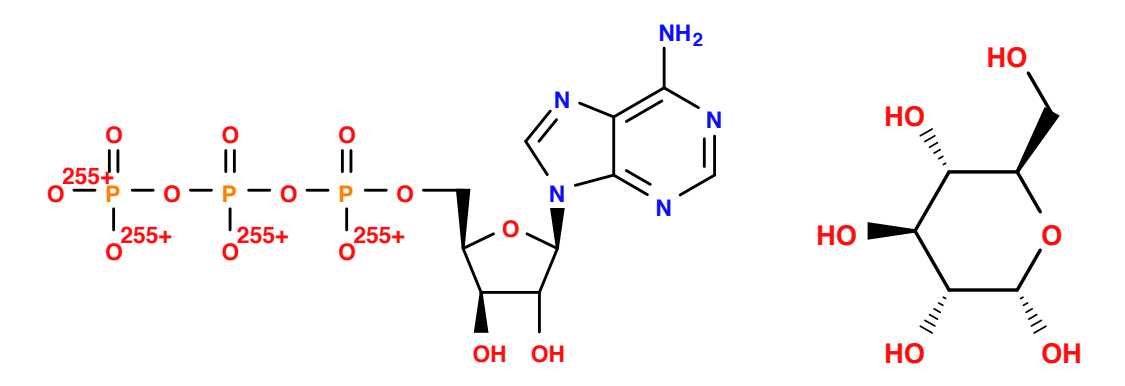

Fig. 2: ATP (Adenosine triphosphate) & Glucose (from ChemDraw files)

Note: with Open Babel 3.1.1 the chemical structure of ATP from the .cdx file becomes wrong. See <https://github.com/openbabel/openbabel/issues/338>

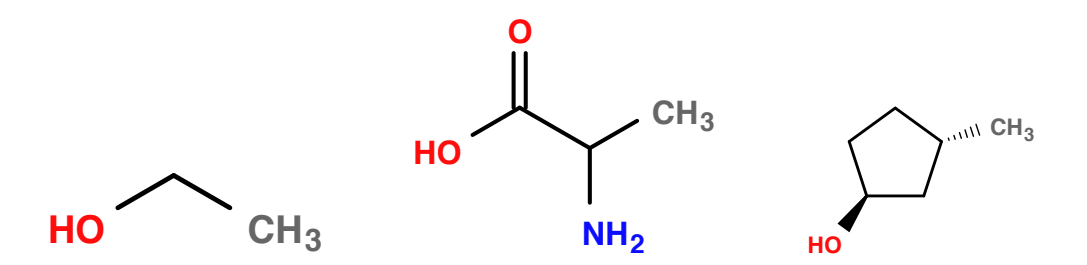

Fig. 3: Ethanol, Alanine & (1*S*,3*S*)-3-Methylcyclopentanol (from SMILES notations)

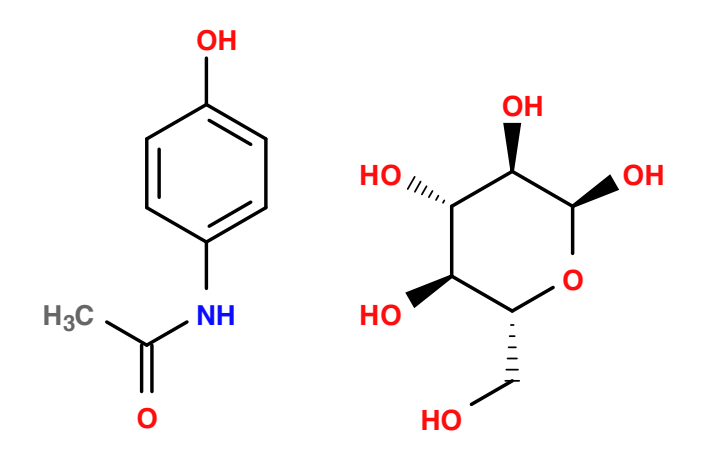

Fig. 4: Acetaminophen (Paracetamol) &  $\alpha$ -D-Glucose (from SMILES notations)

このパッケージは GitHub で管理しています。 <https://github.com/aminophen/chemobabel> 問い合わせや改善案などは GitHub の Issues へお願いします。

# **Contents**

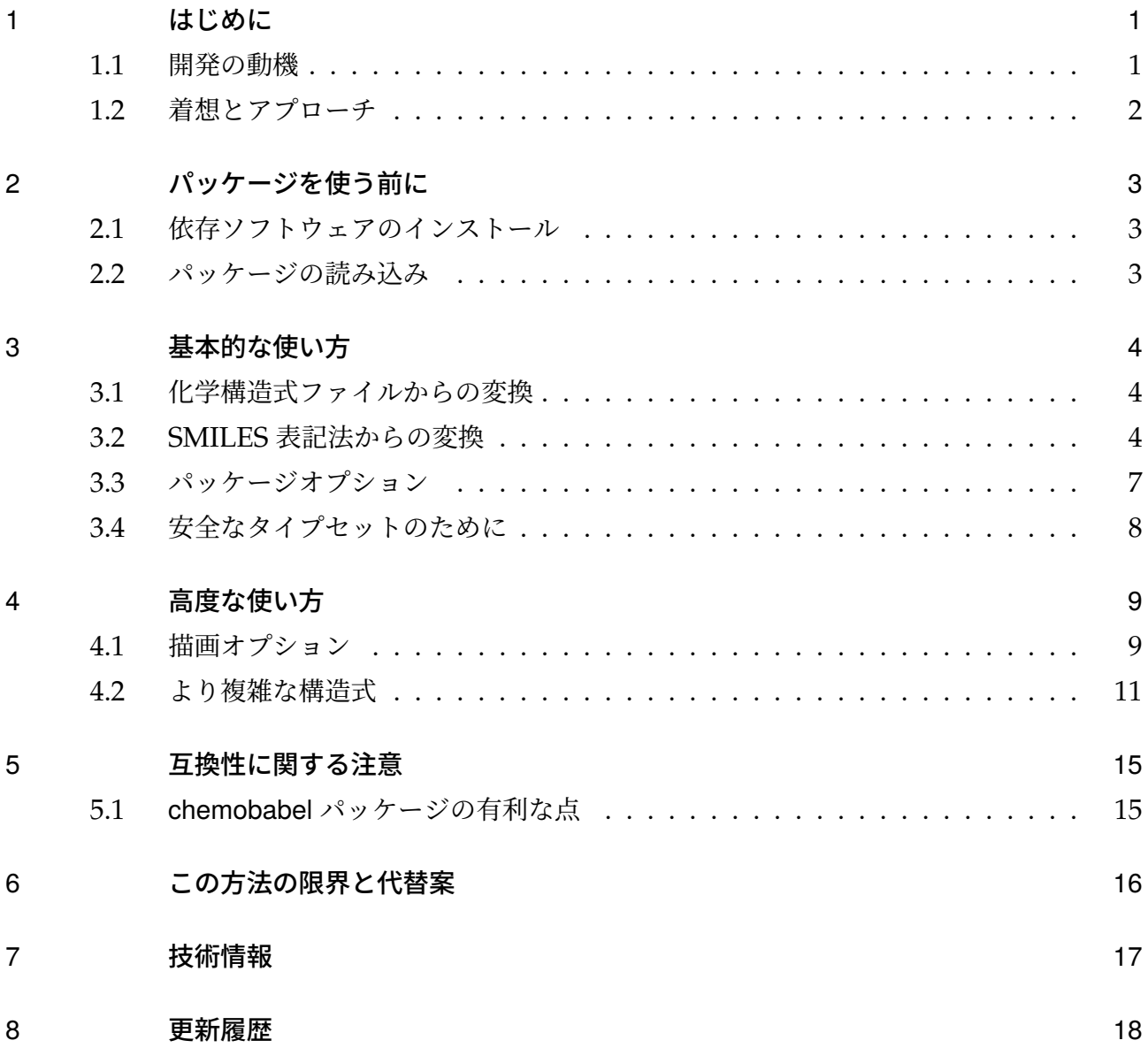

## <span id="page-3-0"></span>1 はじめに

#### <span id="page-3-1"></span>1.1 開発の動機

ご存じのとおり,LAT<sub>E</sub>X は世界中で使われています。しかし,化学構造式を描くという点で考え ると,LATEX 文書中に構造式を挿入する手段は非常に限られています。この目的を達成する確実か つ容易な方法が存在しないことは、化学分野における多くの研究者が LATEX システムを使わない 要因になっていると考えられます。

すでに [CTAN](http://www.ctan.org/) からいくつかのパッケージが利用可能です:

- XMTEX: 化学構造式を描くためのパッケージ集
- [chemfig](http://www.ctan.org/pkg/chemfig): Ti*k*Z を利用して構造式を描画するパッケージ

これらのパッケージは確実で、あらゆる構造式を一貫性をもって描画することができます。しか し,十分にその機能を活用できるようになるには相当の熟練を要します。

化学者向けの専用ツール([ChemDraw](http://www.cambridgesoft.com/Ensemble_for_Chemistry/ChemDraw/) など)で PDF や EPS 形式で出力し,\includegraphics によって構造式を取り込むという手段もあります。この場合、化学用のフォーマット(.cdx や .mol など)と画像フォーマット (.pdf や .eps など)の両方で保存する必要があります。

新しいパッケージ chemobabel.sty は、LATEX 文書中に化学構造式を挿入する必要がある化学者 に新たな選択肢を提供することでしょう。この方法では、[Open Babel](http://openbabel.org/) によって SVG 形式の構造 式画像を生成し,さらに [Inkscape](https://inkscape.org/ja/) によって SVG から PDF に変換します。どちらのプログラム もオープンソースかつクロスプラットフォームであり,盛んに開発が行われています。

■Open Babel について Open Babel はさまざまな化学データを扱うために特別に設計された ツールです。オープンな共同プロジェクトで,分子モデリング・化学・固体物性・生化学や関連分 野のデータを誰もが検索・変換・分析・保存できることを目指しています。詳細[は公式サイトを](http://openbabel.org/) 参照してください。

### <span id="page-4-0"></span>1.2 着想とアプローチ

最初に Open Babel を用いて SMILES 表記から化学構造式を生成するという Noel O'Blog の 記事 [\[1\]](#page-21-0), [\[2\]](#page-21-1) とコメント [\[3\]](#page-21-2) を見つけました。これらの投稿に示された手法は非常におもしろいと 思いましたが,すべてのプログラムが -shell-escape オプションによって実行されてしまうこ とがあまり好きではありませんでした。それと同じころ、あるソース中の\includegraphics を 別のソースに書き出すというマクロ [\[4\]](#page-21-3) を偶然みつけ,このとき私は -shell-escape が必要な最 小のコードだけを抽出するという着想を得ました。

この方法は ChemDraw ファイルを画像に変換する目的にも応用できると考えたのですが、こ の発想を実現したプロジェクトが見当たらず、ただ一つ見つけた Sourceforge の [Chemdraw in](http://chemdrawinlatex.sourceforge.net/) LA[TEX](http://chemdrawinlatex.sourceforge.net/) はすでに終了していました。そこで、化学構造式を LATEX 文書中に挿入する手順を簡略化す るパッケージを開発しようと考えました。

## <span id="page-5-0"></span>2 パッケージを使う前に

## <span id="page-5-1"></span>2.1 依存ソフトウェアのインストール

初めにコンピュータに [Open Babel](http://openbabel.org/) と [Inkscape](https://inkscape.org/ja/)(または [librsvg](http://librsvg.sourceforge.net/download/))をインストールし,コマンド ライン実行ファイルである obabel と inkscape(または rsvg-convert)に PATH を通します。 正しく PATH が通っているかどうかは以下のコマンドによって確認できます:UNIX 系の場合:

- \$ which obabel
- \$ which inkscape (if you choose inkscape)
- \$ which rsvg-convert (if you choose librsvg)

Windows の場合:

- > where obabel
- > where inkscape (if you choose inkscape)
- > where rsvg-convert (if you choose librsvg)

何らかのディレクトリ名が返ってきた場合は,正しくインストールできているはずです。

### <span id="page-5-2"></span>2.2 パッケージの読み込み

プリアンブルに

#### \usepackage{chemobabel}

と宣言して chemobabel パッケージを読み込みます。これは graphicx パッケージに依存しますの で,もし (u)pLATEX を使っていて DVI ドライバに dvipdfmx を使用する場合はドライバオプショ ン [dvipdfmx] をクラスオプション(グローバル)に付けるのを忘れないようにしてください。

## <span id="page-6-0"></span>3 基本的な使い方

### <span id="page-6-1"></span>3.1 化学構造式ファイルからの変換

ATP.cdx は ATP (アデノシン三リン酸)の構造式を ChemDraw で描画したファイル, Brevetoxin A.mol は [ChemSpider](http://www.chemspider.com/) から入手できるファイルです(もとのファイル名は 9041092.mol となっています)。

\chemobabel コマンドは本文中で以下のようにして使います。ここでは元のファイルを draw というサブディレクトリに置いたので、ファイル名の前に draw/ を付けました。もちろん LATEX ソースと同一ディレクトリに置くこともできます。

#### \chemobabel[width=90mm]{draw/ATP.cdx}{}

#### \chemobabel[width=120mm]{draw/Brevetoxin A.mol}{}

LATEX ファイル名が test.tex だとすると,以下のように-shell-escape オプションを与えてタ イプセットします。このオプションを与えることで, LATEX が外部プログラムである obabel や inkscape を呼んで実行できるようになります。

#### \$ platex -shell-escape test.tex

すると chemobabelimgdir 以下に「chemobabelimg[NUM].pdf」というファイルが生成します。 得られた test.dvi に対して

#### \$ dvipdfmx test.dvi

と実行すると,出力される「test.pdf」は図 [5](#page-7-0) のようになります。 構文は以下のとおりです。

#### \chemobabel[*options*]{*filename*}{*obabel options*}

引数として,中括弧の 1 つめにファイル名を与え,2 つめに obabel に送るオプション(例は第 [4.1](#page-11-1) 節を参照)を指定してください。2 つめの引数は空にすることもできます。

また、オプションとして角括弧に \includegraphics に渡すオプションを指定することができ ます。このオプションは省略可能で,何も指定しない場合は scale=1 が適用されます。

#### <span id="page-6-2"></span>3.2 SMILES 表記法からの変換

LATEX ソースファイル中に直接 SMILES 表記を書き込んで,構造式に変換することもできま す。例えば、CCOはエタノールの SMILES 表記、CC(=0)Nc1ccc(cc1)O はアセトアミノフェンの SMILES 表記です。\smilesobabel コマンドを以下のようにして使います:

\smilesobabel{CCO}{}

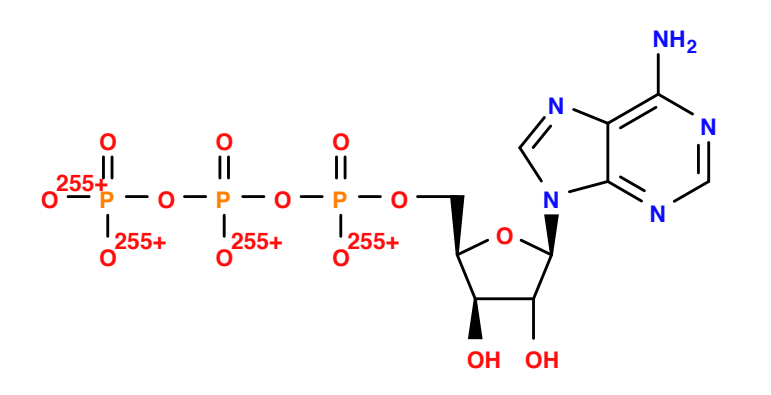

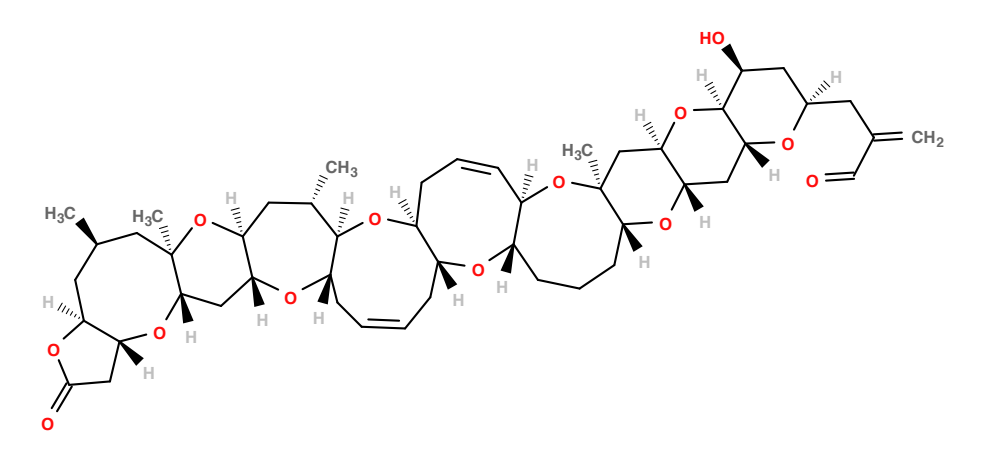

<span id="page-7-0"></span>Fig. 5: Conversion from ATP.cdx and Brevetoxin A.mol

\smilesobabel[width=35mm]{CC(=O)Nc1ccc(cc1)O}{}

やはり -shell-escape オプションを付けてタイプセットします。

\$ platex -shell-escape test.tex

\$ dvipdfmx test.dvi

すると今度は「smilesobabelimg[NUM].pdf」のようなファイルが生成し,出力される「test.pdf」 は図 [6](#page-7-1) のようになります。

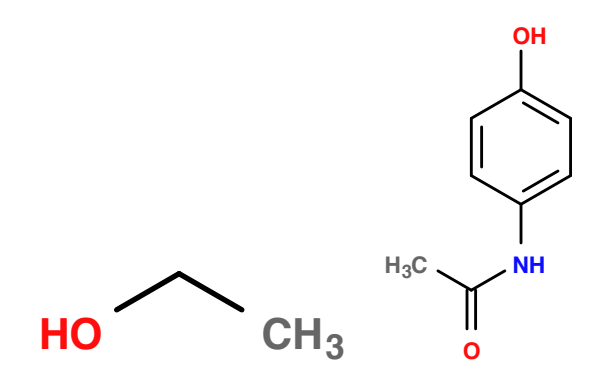

<span id="page-7-1"></span>Fig. 6: Conversion from SMILES notation

構文は以下のとおりです。

#### \smilesobabel[*options*]{*SMILES notation*}{*obabel options*}

\chemobabel との唯一の違いは,中括弧の 1 つめに SMILES 表記法のテキストを与えることだ けです。\smilesobabel の引数としては、任意の SMILES 表記を用いることができます(バッ クスラッシュ (\) やパーセント記号 (%) のような特別な文字が入っていてもかまいません)。なお, \chemobabel の引数についても同様に,特別な文字を含むことができる設計になっています。

\smilesobabel[width=28mm]{Cl/C=C/Br}{} \smilesobabel[width=28mm]{Cl/C=C\Br}{}

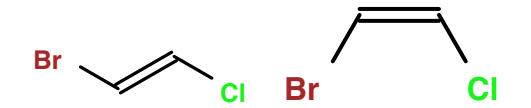

旧バージョンのユーザに対する注意 (≤ chemobabel v0.6 [2015/06/29])

古いバージョンの chemobabel では、これらの LATEX で特別な意味を持つ文字に注意を払う必 要がありました。従来私が紹介してきた回避策は"カジュアルな LATEX ユーザ"にカテゴリーコー ドを手動で変更させていたため、好ましいものではありませんでした。

この問題を解決するため、パッケージ本体の側でこれらの文字をサポートするマクロを組み込 みました (chemobabel v0.7 [2015/08/26] 以降)。これにより、\ や % といった特別な文字を心 配することなく,任意の SMILES 表記を直接引数に渡すことができるようになっています。従来 の回避策(\begingroup ... \endgroup 内で \catcode を変更する方法)は今ではむしろ有害に なっていますので,注意してください。

### <span id="page-9-0"></span>3.3 パッケージオプション

chemobabel パッケージは,デフォルトでは化学構造式を Inkscape によって PDF 形式の画像 ファイルに変換して文書中に取り込みます。しかし,オプションで画像形式と変換プログラムを 変更することができます。

dvips などの PDF 非対応のドライバを使用する場合は、EPS 形式の画像ファイルに変換したほ うが便利でしょう。この場合

#### \usepackage[eps]{chemobabel}

というように eps オプションを指定すれば、内部で Inkscape から出力される画像形式を PDF で はなく EPS に変更します (chemobabel v0.9d [2016/02/28] 以降)。

また、画像変換プログラムを Inkscape から rsvg-convert に変更することもできます (chemobabel v0.9e [2016/03/07] 以降)。rsvg-convert は Inkscape より高速ですから,便利か もしれません。この場合は,以下のように librsvg オプションを指定します。

\usepackage[librsvg]{chemobabel}

デフォルトは pdf オプションと inkscape オプションを指定した場合と等価です。

#### \usepackage[pdf,inkscape]{chemobabel}

さらに, Open Babel v2.4.0 以降で生成される画像はデフォルトで余白が大きいため,pdfcrop (PDF の場合) あるいは ps2eps (EPS の場合) でクロップしています (chemobabel v0.9i [2022/09/12] 以降)。これをやめたい場合は nocrop オプションを指定してください。

\usepackage[nocrop]{chemobabel}

#### <span id="page-10-0"></span>3.4 安全なタイプセットのために

第[3](#page-6-0)節で述べた基本的な使い方で、ほとんどの場合問題ないでしょう。しかし、-shell-escape オプションを付けてタイプセットするため,好むと好まざるとにかかわらず LAT<sub>E</sub>X が**どんな外部** コマンドでも実行できてしまいます。つまり、知らないうちにプログラムが実行されてしまう可 能性を示唆しており,これはとりわけ自分で書いた LATEX ソースでない場合には危険を伴います。 この問題を回避するために、\chemobabel と \smilesobabel コマンドだけを別の LATEX ファイ ルに抽出するマクロを用意しています(参考:TEX Forum [\[4\]](#page-21-3))。

この場合は、パッケージを読み込む際に extract オプションを付与してください。

#### \usepackage[extract]{chemobabel}

タイプセットの際には通常の

#### \$ platex test.tex

というコマンドを使います。extract オプションを付けると、chemobabel パッケージは単に元 の LAT<sub>E</sub>X ソースから \chemobabel と \smilesobabel コマンドだけを抽出するはたらきをしま す。その結果,同じディレクトリに「ChemFigFile.tex」というファイルが生成します。これは 元のソースに書かれていた\chemobabel と \smilesobabel コマンドをすべて含む最小の LATFX ソースで,これは直接 pdflatex でタイプセットできます。

#### \$ pdflatex -shell-escape ChemFigFile.tex

欧文と同じ仕様に統一したため,抽出される「ChemFigFile.tex」では graphicx パッケージに [dvipdfmx] オプションを与えずに読み込んでいます。したがって,このタイプセットだけは pdflatex を用いてください。すると、第[3](#page-6-0) 節と同様に PDF 形式の図のファイルが生成しますの で,あとは extract オプションを除去して再度

#### \$ platex test.tex

\$ dvipdfmx test.dvi

と実行すれば,適切に図を取り込んだ望みどおりの「test.pdf」が得られます。この方法を用いれ ば,タイプセットに要する時間を大幅に短縮することも期待できます。

## <span id="page-11-0"></span>4 高度な使い方

## <span id="page-11-1"></span>4.1 描画オプション

既に述べたとおり,\chemobabel と \smilesobabel の両方について,2 つめの中括弧に *obabel options* を与えることができます。ここで,いくつかの有用な例を挙げておきます。

• \smilesobabel{CC(=O)Nc1ccc(cc1)O}{-xa} 構造式中の全ての炭素原子を省略せずに描画するコマンドを実行します:

```
$ obabel -:"CC(=O)Nc1ccc(cc1)O" -O smilesobabelimg[NUM].svg -xa
```
- \smilesobabel{CC(=O)Nc1ccc(cc1)O}{-xu -xC} 元素の着色を行わず、末端の炭素原子を明示しない構造式を出力します:
	- \$ obabel -:"CC(=O)Nc1ccc(cc1)O" -O smilesobabelimg[NUM].svg -xu -xC
- \chemobabel{ATP.cdx}{-xd} Open Babel 2.x 系列で ChemDraw の図からファイル名を取り除くには、-xd オプション を付けます:
	- \$ obabel -:"ATP.cdx" -O chemobabelimg[NUM].svg -xd

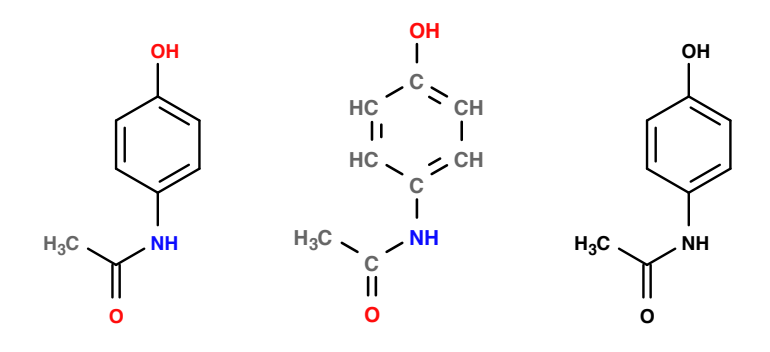

Fig. 7: Acetaminophen (Paracetamol): Nothing, -xa, -xu

SMILES: CC(=O)Nc1ccc(cc1)O

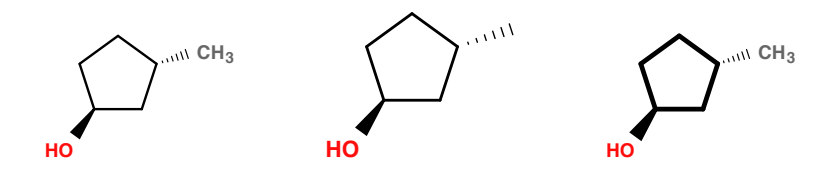

Fig. 8: (1*S*,3*S*)-3-Methylcyclopentanol: Nothing, -xC, -xt

SMILES: C1[C@H](C)C[C@@H](O)C1

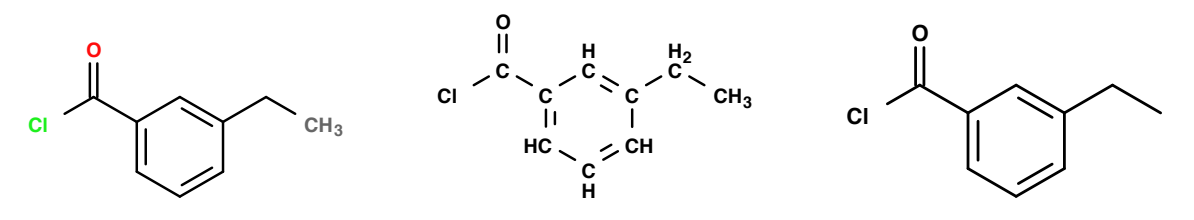

Fig. 9: 3-Ethylbenzoyl chloride: Nothing, -xa -xu, -xu -xC

SMILES: CCc1cccc(c1)C(=O)Cl

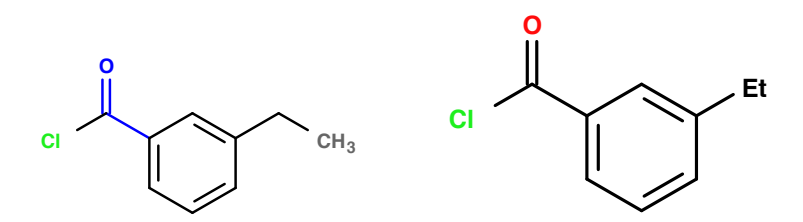

Fig. 10: 3-Ethylbenzoyl chloride: --highlight "cC=O blue", -xA --genalias SMILES: CCc1cccc(c1)C(=O)Cl

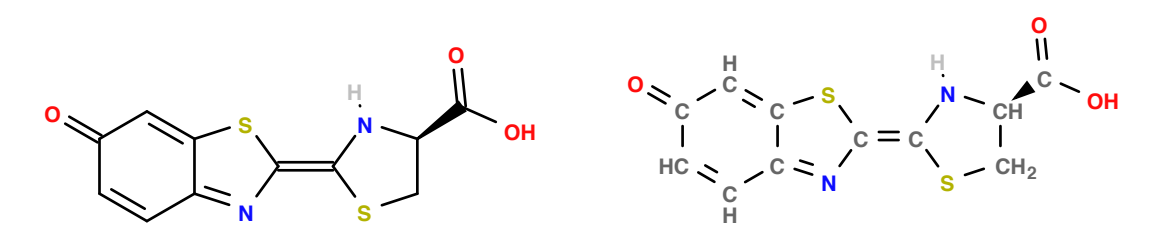

Fig. 11: Firefly luciferin (from MDL Molfiles): Nothing, -xa

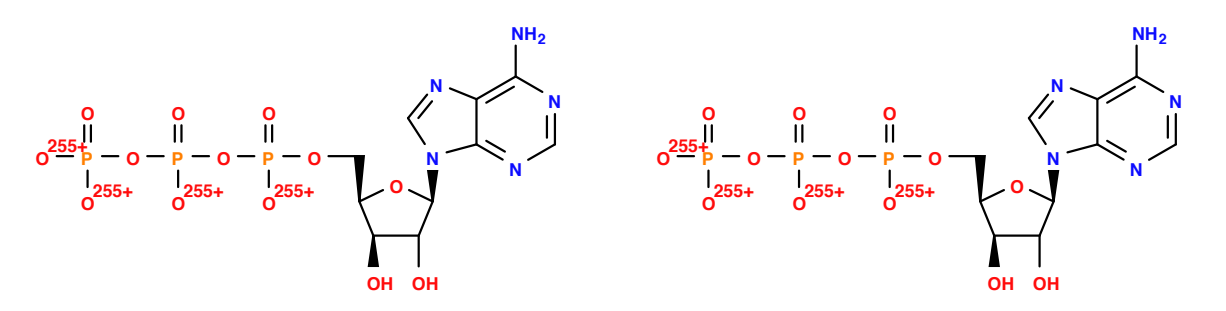

Fig. 12: ATP (from ChemDraw files): Nothing, -xd

より詳細には Open Babel documentation の [obabel and babel](http://openbabel.org/docs/dev/Command-line_tools/babel.html) または [SVG depiction \(svg\)](http://openbabel.org/docs/dev/FileFormats/SVG_2D_depiction.html) を 参照してください。

## <span id="page-13-0"></span>4.2 より複雑な構造式

Open Babel は SMILES 表記から複雑な構造式を生成することができます。

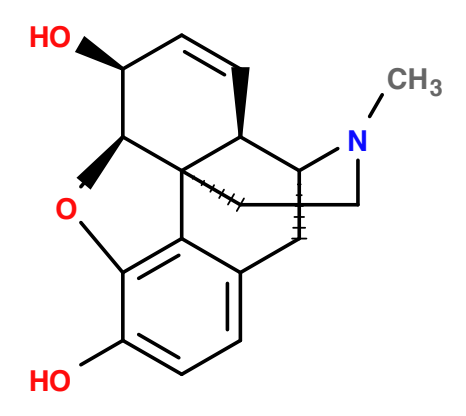

Fig. 13: (−)-Morphine

SMILES: CN1CC[C@]23c4c5ccc(c4O[C@H]2[C@H](C=C[C@H]3[C@H]1C5)O)O

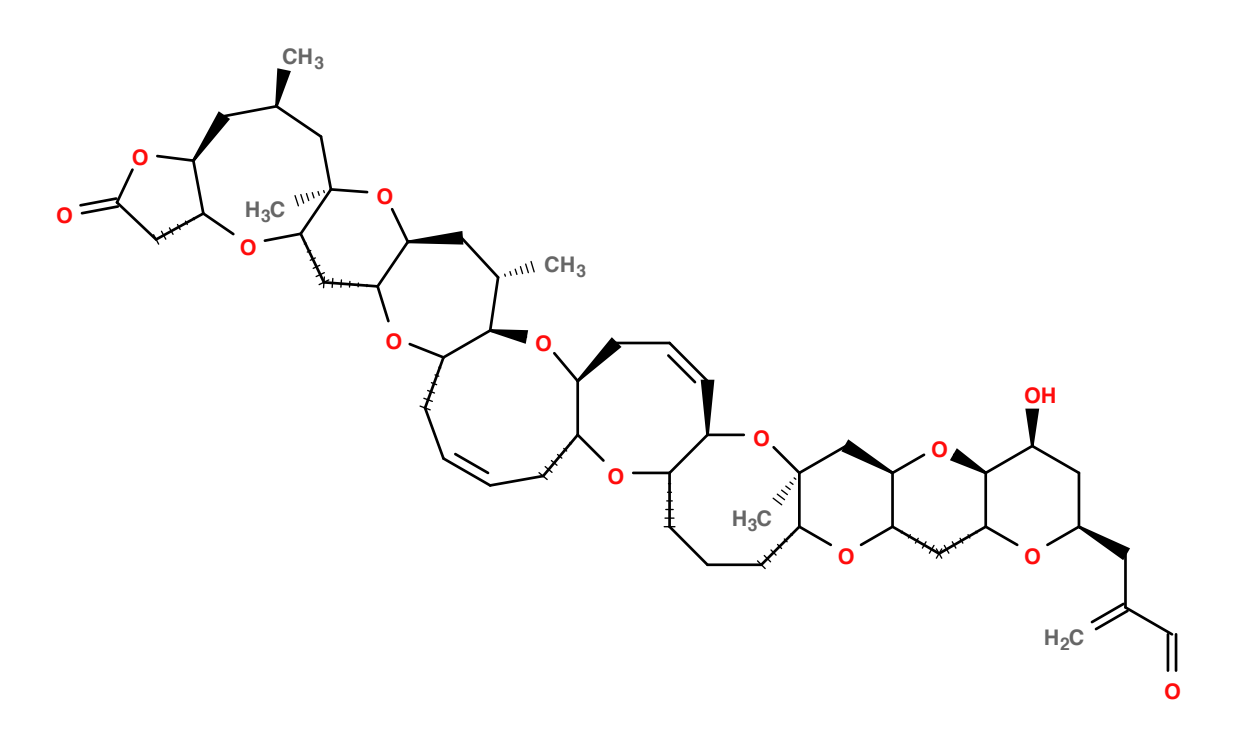

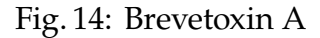

SMILES (Sorry but too long):

C[C@@H]1C[C@H]2[C@@H](CC(=O)O2)O[C@H]3C[C@@H]4[C@H](C[C@@H]([C@@H]5[C@@H](O4)C/C=C\C[C@@H]6[C@@H](O5)C/C=C\[C@@H]7[C@@H](O6)CCC[C@@H]8[C@@](O7)(C[C@@H]9[C@@H](O8)C[C@@H]2[C@@H](O9)[C@H](C[C@H](O2)CC(=C)C=O)O)C)C)O[C@@]3(C1)C

しかし,時には結果が望ましくないことがあり,また使用するバージョン番号によって出力が 異なることがあります。いくつかの例を示します:

Cephalostatin-1 (Example from [Wikipedia\)](http://en.wikipedia.org/wiki/Simplified_molecular-input_line-entry_system):

C[C@@](C)(01)C[C@@H](0)[C@@]1(02)[C@@H](C)[C@@H]3CC=C4[C@]3(C2)C(=0)C[C@H]5[C@H]4CC[C@

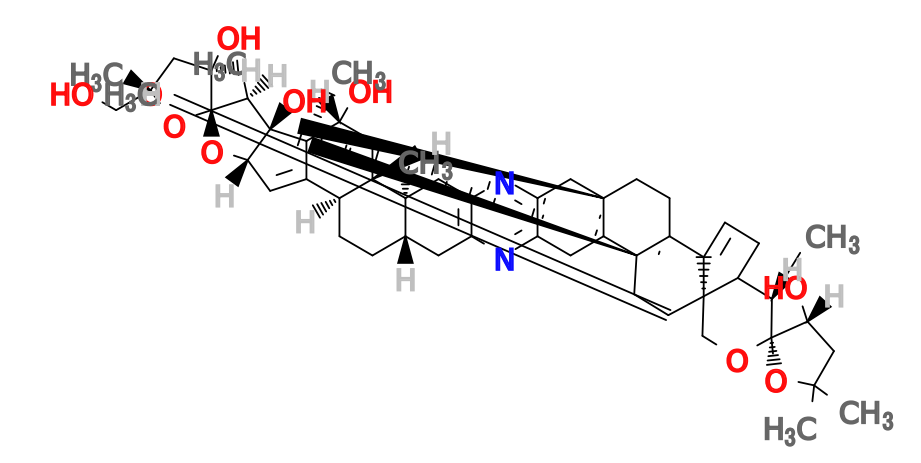

Fig. 15: Cephalostatin-1 (figure from Open Babel for Mac 2.3.1)

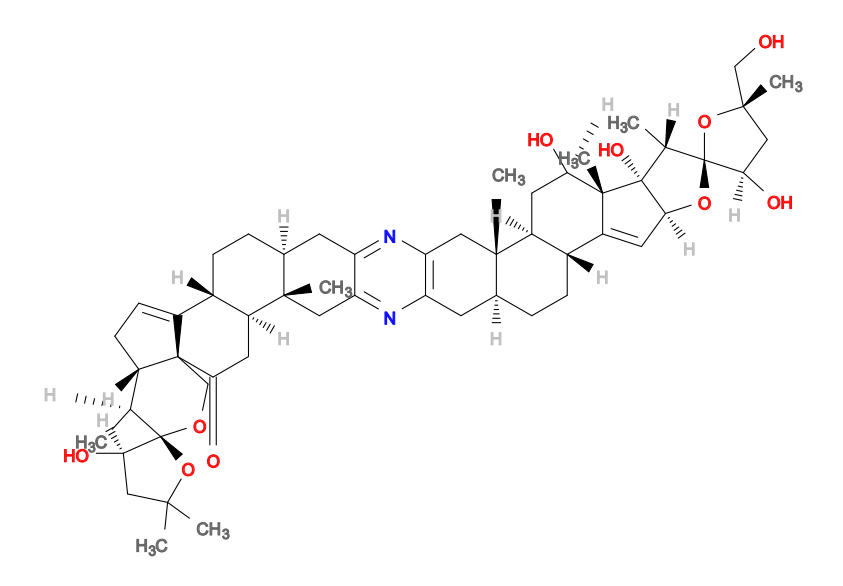

Fig. 16: Cephalostatin-1 (figure from Open Babel for Win 2.3.2)

Sesamin: c1cc2c(cc1C3C4COC(C4CO3)c5ccc6c(c5)OCO6)OCO2

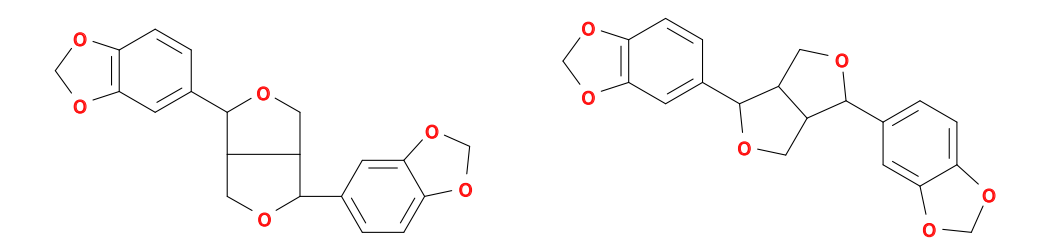

Fig. 17: Sesamin (figures from Open Babel for Mac 2.3.1; Normal and --gen2d)

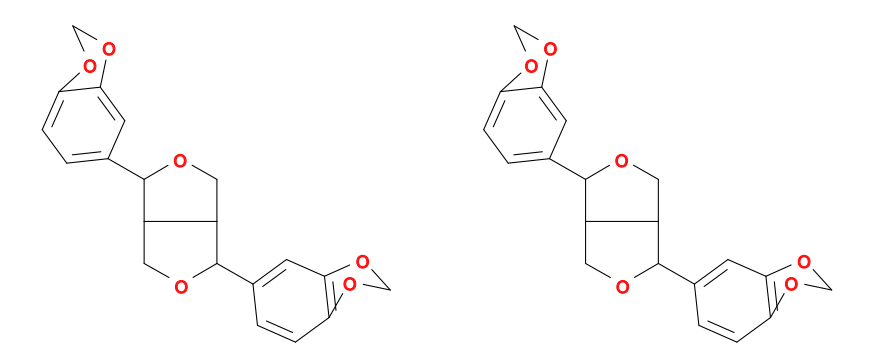

Fig. 18: Sesamin (figures from Open Babel for Win 2.3.2; Normal and --gen2d)

また, Open Babel は SMILES 表記から誤った構造式を生成することもあります。ホタルルシ フェリンの図で, SMILES 表記から生成した構造式には二重結合が一つ欠けています。

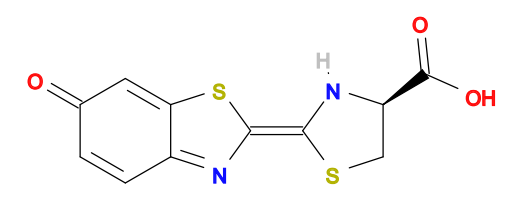

Fig. 19: Firefly luciferin: exact structure from ChemSpider ID 4588411

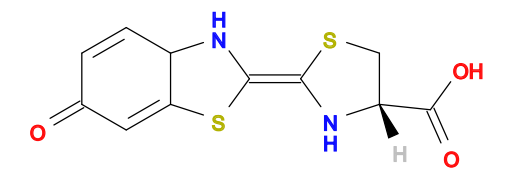

Fig. 20: Firefly luciferin?: output from Open Babel for Win 2.3.2

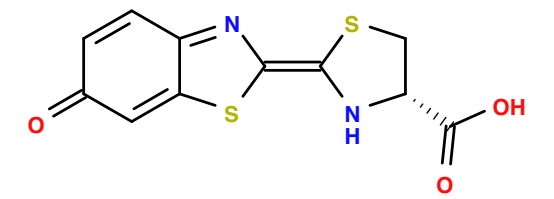

Fig. 21: Firefly luciferin?: output from current Open Babel

SMILES: C1[C@@H](N/C(=c\2/nc3c(=CC(=O)C=C3)s2)/S1)C(=O)O

このような問題点は全て .mol または .cdx を用意して \chemobabel を利用することで回避で きます。とはいえ,ただの文字列から複雑な構造式を生成しうるということ自体,おもしろいと は思いませんか?

# <span id="page-17-0"></span>5 互換性に関する注意

## <span id="page-17-1"></span>5.1 chemobabel パッケージの有利な点

Noel O'Boyle さんによる \smiles [\[1\]](#page-21-0) あるいは Jakob Lykke Andersen さんによる graphvizObabel.sty が提供する \obabel [\[3\]](#page-21-2) は以下のようにして使うことになっています:

```
\newcounter{smilescounter}
\setcounter{smilescounter}{1}
\newcommand{\smiles}[1]{
  \immediate\write18{obabel -:"#1" -O smilesimg\arabic{smilescounter}.png}
  \includegraphics{smilesimg\arabic{smilescounter}.png}
  \addtocounter{smilescounter}{1}
}
\usepackage{graphvizObabel}
\smiles{CCO}
```
\obabel[scale=0.6]{CCO}

しかし,\smiles はラスター画像 (.png) を生成してかつ \includegraphics に渡すオプション を扱えず, \obabel は拡張子 (.pdf) が欠落していたりオプション引数が空の場合にエラーが発生 したりという理由で正しく処理できない可能性があります。これらの問題は \smilesobabel で は解決されています。

## <span id="page-18-0"></span>6 この方法の限界と代替案

この方法は Open Babel に依存して構造式を生成しており,一切自分で構造式を描画すること なく済ませることさえ可能です。もちろんある程度はそれらの構造を修正したりカスタマイズし たりできますが,この方法は出力の緻密な調節には不向きでしょう。また,コンピュータによって 生成される構造式は時に見た目が不自然で,好ましくない場合もあるかもしれません。したがっ て,この方法は構造式の出力を完全に制御したいという意図がなく,構造式を簡便に挿入したい 場合にのみ役に立つでしょう。出力に満足できない場合は、XMTEX や chemfig のようなパッケー ジを代わりに使うことをご検討ください。

同様の目的を達成するために使えそうなパッケージとして,以下のようなものもあります:

• [mol2chemfig](http://www.ctan.org/pkg/mol2chemfig): convert chemical structures from MDL molfile format to chemfig source code

# <span id="page-19-0"></span>7 技術情報

SMILES 表記法に使われる特殊文字の一覧は、[SMILES Tutorial](http://www.daylight.com/meetings/summerschool98/course/dave/smiles-intro.html) によると以下のようです。

- Roman alphabets: A-Z, a-z
- Numbers: 1-10
- Brackets: [ ] ( )
- Others:
	- **–** \* (unspecified atomic number)
	- **–** . (disconnection)
	- **–** + (charge sign)
	- **–** (single bond or charge sign)
	- **–** = (double bond)
	- **–** # (triple bond)
	- **–** \$ (quadruple bond)
	- **–** : (aromatic bond)
	- **–** % (used when more than 10 ring closures)
	- **–** /, \ (configuration around double bonds)
	- **–** @ (tetrahedral chirality)
	- **–** > (reaction)

これらの文字が LATEX における特殊文字として解釈されることを防ぐ必要がありますが、バッ クスラッシュ \ はデフォルトのエスケープ文字であり,またパーセント記号 % もコメント文字と しての特殊な意味を持っています。chemobabel v0.7 以上では,カテゴリーコードを一時的に変 更することでこれらすべての文字を適切に扱うようになっています(\verb と同様の手法)。

To do (if possible):

• Check whether obabel and inkscape are successfully installed or not, before running programs.

## <span id="page-20-0"></span>8 更新履歴

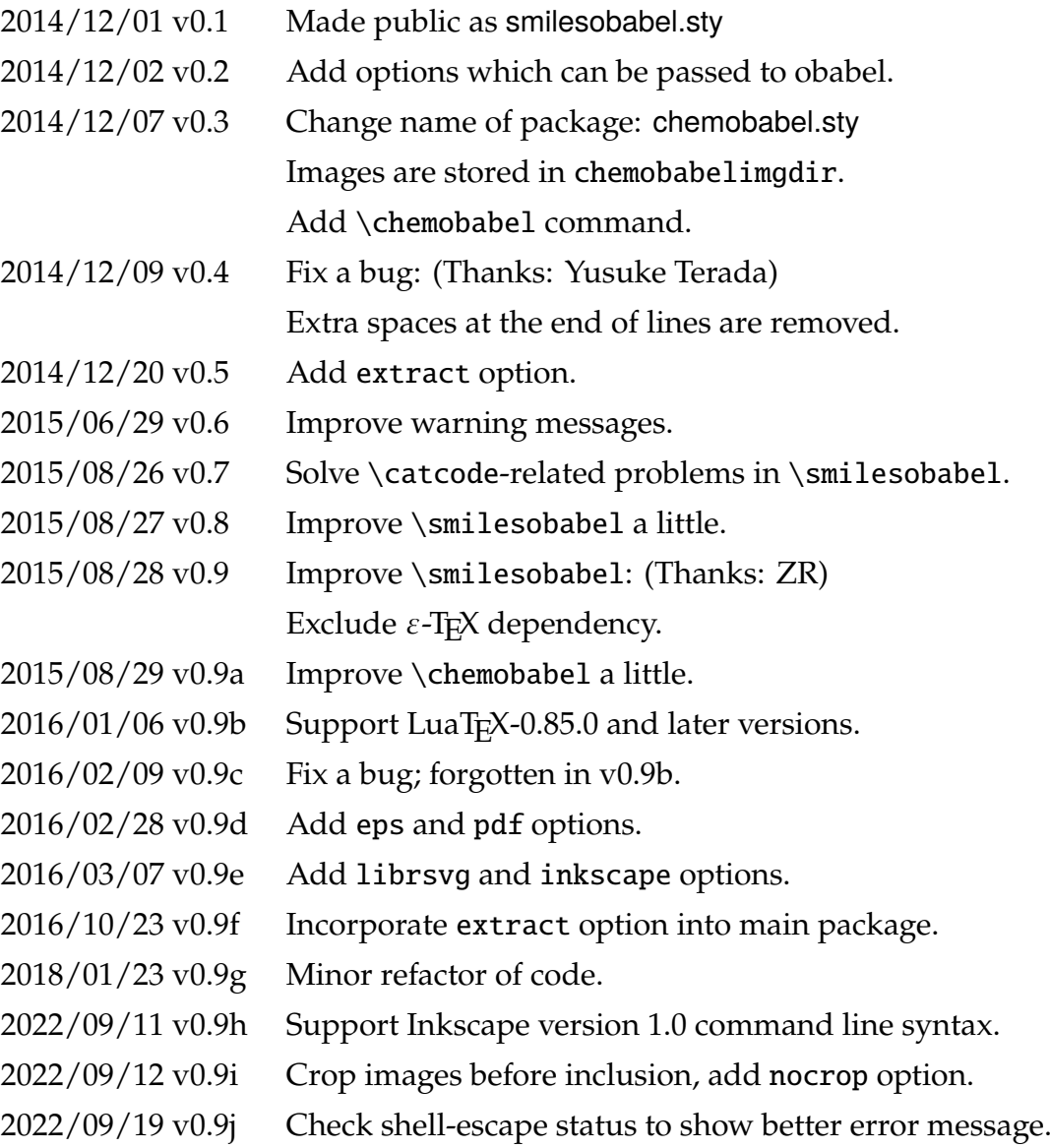

### **Important!**

- In Version 0.2, the number of parameters set in \smilesobabel is changed!
- From Version 0.3, the package name is changed to chemobabel.sty.
- From Version 0.7, the \catcode-related workaround is rather harmful.

# **References**

- <span id="page-21-0"></span>[1] Cheer up your LAT<sub>E</sub>X with SMILES support – Noel O'Blog
- <span id="page-21-1"></span>[2] Cheer up your LA[TEX with SMILES support II](http://baoilleach.blogspot.jp/2012/04/cheer-up-your-latex-with-smiles-support.html) – Noel O'Blog
- <span id="page-21-2"></span>[3] LA[TEX: Graphviz and OpenBabel](http://imada.sdu.dk/~jlandersen/) – Jakob Lykke Andersen
- <span id="page-21-3"></span>[4] [文章内の画像のみを表示する方法](http://oku.edu.mie-u.ac.jp/tex/mod/forum/discuss.php?d=1411) – TEX Forum (How to extract only figures in LAT<sub>E</sub>X source)
- [5] 化学構造式を TEX で (1): 自動化による簡単生成 Acetaminophen's diary (Chemical Structural Formula in LATEX (1): An Easy Method by Auto-generation)
- [6] 化学構造式を TFX で (2): 自動化の注意点と解消法 Acetaminophen's diary (Chemical Structural Formula in LATEX (2): Important Notes for Auto-generation and Solution)
- [7] [化学構造式を](http://acetaminophen.hatenablog.com/entry/2014/11/05/135927) TFX で (3): 補足事項 Acetaminophen's diary (Chemical Structural Formula in LATEX (3): Supplement)

**Note**: [Acetaminophen's diary](http://acetaminophen.hatenablog.com/) is my own blog! (Sorry, but only in Japanese)

I added a post about this package on the 8th day of T<sub>E</sub>X & L<sup>AT</sup>EX Advent Calendar 2014 (in Japanese):

● [誰でも簡単! 化学構造式を](http://acetaminophen.hatenablog.com/entry/2014/12/08/053519) LATEX に取り込むパッケージ – Acetaminophen's diary (An easy way to insert chemical structural formulas into LATEX documents)